## **Инструкция**

## где и как найти свой ID участника Всероссийской Сеченовской олимпиады школьников

**ВАЖНО!** Необходимо использовать стационарный компьютер или ноутбук! На мобильных устройствах ID участника отображаться НЕ будет.

1. Наберите в адресной строке и перейдите на сайт reg.sechenov.ru

2. Введите логин и пароль от своего аккаунта и нажмите "вход".

3. Если логин и пароль были введены верно, Вы окажетесь в своём Личном Кабинете. Вверху справа страницы Вы увидите свои ФИО и ID участника (см. скриншот страницы ниже)

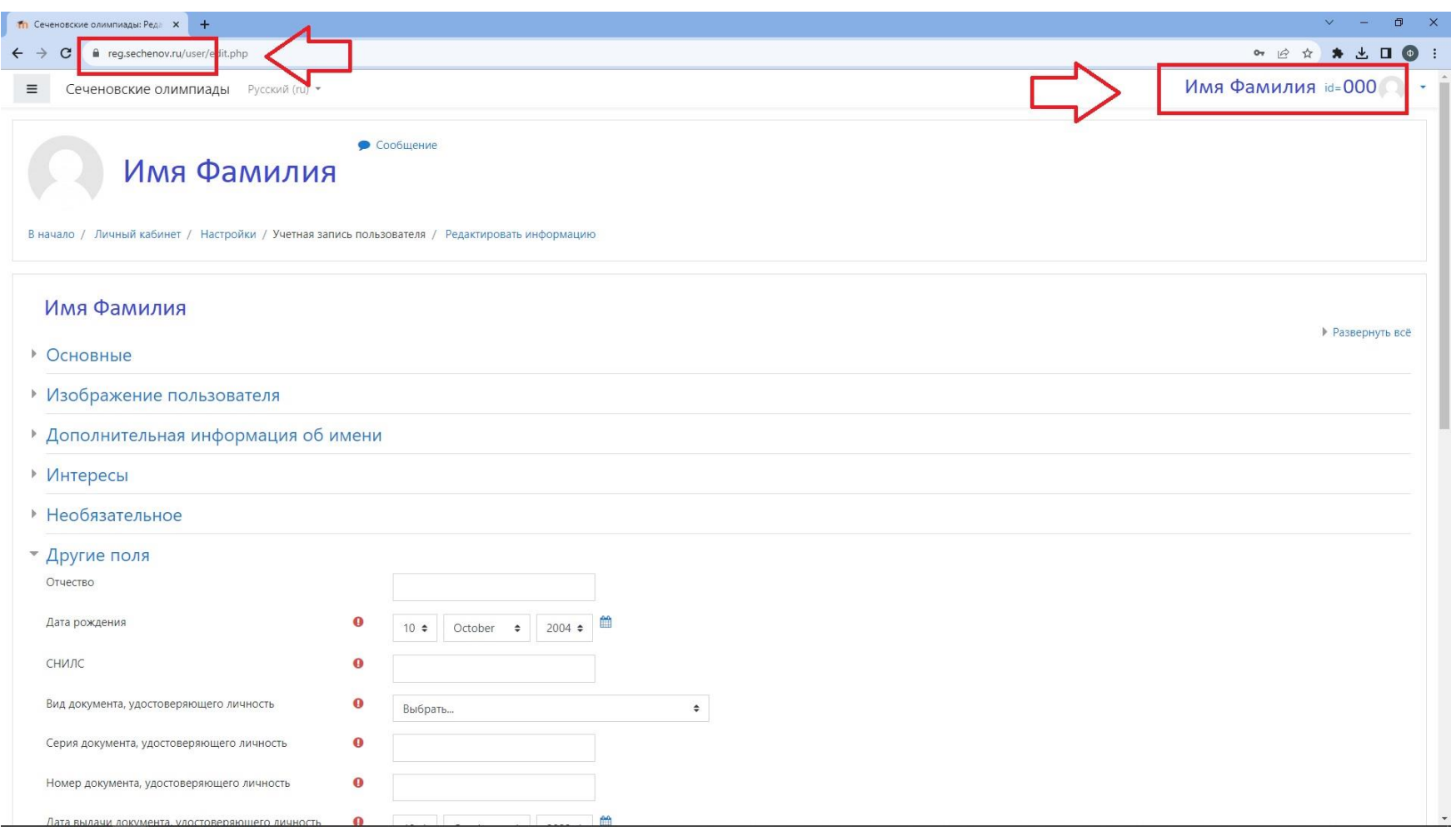